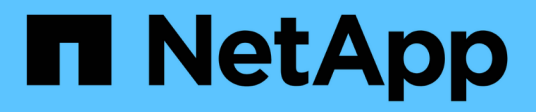

# **Utilisez Astra Control Provisioner**

Astra Control Center

NetApp October 21, 2024

This PDF was generated from https://docs.netapp.com/fr-fr/astra-control-center/use-acp/configurestorage-backend-encryption.html on October 21, 2024. Always check docs.netapp.com for the latest.

# **Sommaire**

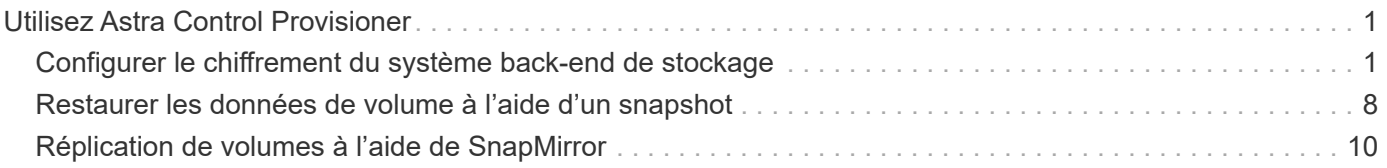

# <span id="page-2-0"></span>**Utilisez Astra Control Provisioner**

# <span id="page-2-1"></span>**Configurer le chiffrement du système back-end de stockage**

Avec Astra Control Provisioner, vous pouvez améliorer la sécurité d'accès aux données en activant le chiffrement pour le trafic entre votre cluster géré et le back-end de stockage.

ASTRA Control Provisioner prend en charge le chiffrement Kerberos pour deux types de systèmes back-end de stockage :

- **ONTAP** sur site Astra Control provisionner prend en charge le chiffrement Kerberos sur les connexions NFSv3 et NFSv4 depuis les clusters Red Hat OpenShift et Kubernetes en amont vers les volumes ONTAP sur site.
- **Azure NetApp Files** Astra Control Provisioner prend en charge le chiffrement Kerberos sur les connexions NFSv4.1 à partir de clusters Kubernetes en amont vers des volumes Azure NetApp Files.

Vous pouvez créer, supprimer, redimensionner, snapshot, cloner clone en lecture seule et importation des volumes qui utilisent le chiffrement NFS.

### **Configurez le chiffrement Kerberos à la volée avec les volumes ONTAP sur site**

Vous pouvez activer le chiffrement Kerberos sur le trafic de stockage entre votre cluster géré et un système back-end de stockage ONTAP sur site.

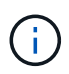

Le chiffrement Kerberos pour le trafic NFS avec les systèmes back-end de stockage ONTAP sur site n'est pris en charge que par le ontap-nas pilote de stockage

#### **Avant de commencer**

- Vérifiez que vous avez ["Mécanisme de provisionnement Astra Control activé"](https://docs.netapp.com/fr-fr/astra-control-center/get-started/enable-acp.html) sur le cluster géré.
- Assurez-vous d'avoir accès au tridentctl informatique.
- Assurez-vous de disposer d'un accès administrateur au système back-end de stockage ONTAP.
- Assurez-vous de connaître le nom du ou des volumes que vous partagerez à partir du back-end de stockage ONTAP.
- Assurez-vous d'avoir préparé la machine virtuelle de stockage ONTAP à prendre en charge le chiffrement Kerberos pour les volumes NFS. Reportez-vous à la section ["Activez Kerberos sur une LIF donnée"](https://docs.netapp.com/us-en/ontap/nfs-config/create-kerberos-config-task.html) pour obtenir des instructions.
- Vérifiez que tous les volumes NFSv4 utilisés avec le chiffrement Kerberos sont correctement configurés. Reportez-vous à la section Configuration du domaine NetApp NFSv4 (page 13) du ["Guide des](https://www.netapp.com/media/16398-tr-3580.pdf) [améliorations et des bonnes pratiques de NetApp NFSv4".](https://www.netapp.com/media/16398-tr-3580.pdf)

#### **Ajoutez ou modifiez les règles d'export ONTAP**

Vous devez ajouter des règles aux règles d'export ONTAP existantes ou créer de nouvelles règles d'export qui prennent en charge le chiffrement Kerberos pour le volume racine de la VM de stockage ONTAP ainsi que tous les volumes ONTAP partagés avec le cluster Kubernetes en amont. Les règles d'export-policy que vous ajoutez ou les nouvelles règles d'export que vous créez doivent prendre en charge les protocoles d'accès et autorisations d'accès suivants :

#### **Protocoles d'accès**

Configurez la export policy avec les protocoles d'accès NFS, NFSv3 et NFSv4.

#### **Accédez aux informations**

Vous pouvez configurer l'une des trois versions différentes du cryptage Kerberos, en fonction de vos besoins pour le volume :

- **Kerberos 5** (authentification et cryptage)
- **Kerberos 5i** (authentification et chiffrement avec protection d'identité)
- **Kerberos 5p** (authentification et chiffrement avec protection de l'identité et de la vie privée)

Configurez la règle d'export ONTAP avec les autorisations d'accès appropriées. Par exemple, si les clusters montant les volumes NFS avec un mélange de cryptage Kerberos 5i et Kerberos 5p, utilisez les paramètres d'accès suivants :

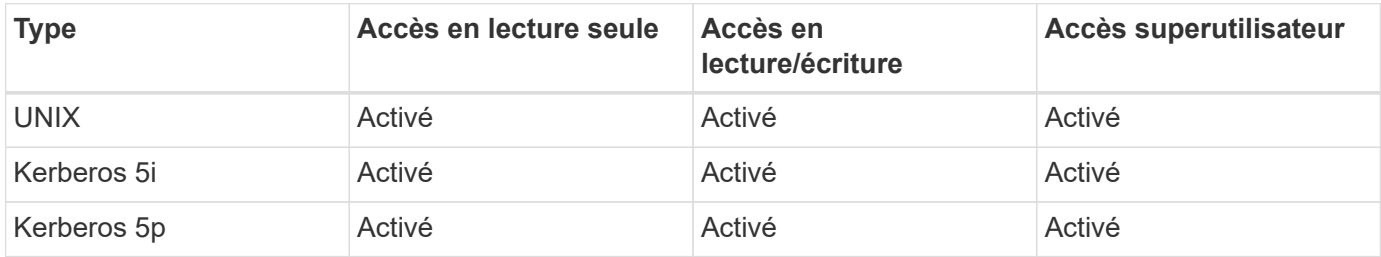

Pour plus d'informations sur la création de règles d'export ONTAP et de règles d'export-policy, reportez-vous à la documentation suivante :

- ["Créer une export-policy"](https://docs.netapp.com/us-en/ontap/nfs-config/create-export-policy-task.html)
- ["Ajouter une règle à une export-policy"](https://docs.netapp.com/us-en/ontap/nfs-config/add-rule-export-policy-task.html)

#### **Créer un back-end de stockage**

Vous pouvez créer une configuration back-end de stockage Astra Control Provisioner qui inclut une fonctionnalité de chiffrement Kerberos.

#### **Description de la tâche**

Lorsque vous créez un fichier de configuration du back-end de stockage qui configure le chiffrement Kerberos, vous pouvez spécifier l'une des trois versions différentes du chiffrement Kerberos à l'aide du spec.nfsMountOptions paramètre :

- spec.nfsMountOptions: sec=krb5 (authentification et chiffrement)
- spec.nfsMountOptions: sec=krb5i (authentification et chiffrement avec protection de l'identité)
- spec.nfsMountOptions: sec=krb5p (authentification et chiffrement avec protection de l'identité et de la confidentialité)

Spécifiez un seul niveau Kerberos. Si vous spécifiez plusieurs niveaux de cryptage Kerberos dans la liste des paramètres, seule la première option est utilisée.

#### **Étapes**

1. Sur le cluster géré, créez un fichier de configuration du back-end de stockage à l'aide de l'exemple suivant. Remplacez les valeurs entre parenthèses <> par les informations de votre environnement :

```
apiVersion: v1
kind: Secret
metadata:
    name: backend-ontap-nas-secret
type: Opaque
stringData:
    clientID: <CLIENT_ID>
    clientSecret: <CLIENT_SECRET>
---
apiVersion: trident.netapp.io/v1
kind: TridentBackendConfig
metadata:
    name: backend-ontap-nas
spec:
    version: 1
    storageDriverName: "ontap-nas"
  managementLIF: <STORAGE VM_MGMT_LIF_IP_ADDRESS>
  dataLIF: <PROTOCOL LIF FQDN OR IP ADDRESS>
  svm: <STORAGE VM_NAME>
  username: <STORAGE_VM_USERNAME_CREDENTIAL>
  password: <STORAGE VM PASSWORD CREDENTIAL>
    nasType: nfs
    nfsMountOptions: ["sec=krb5i"] #can be krb5, krb5i, or krb5p
    qtreesPerFlexvol:
    credentials:
      name: backend-ontap-nas-secret
```
2. Utilisez le fichier de configuration que vous avez créé à l'étape précédente pour créer le backend :

tridentctl create backend -f <br/>backend-configuration-file>

Si la création du back-end échoue, la configuration du back-end est erronée. Vous pouvez afficher les journaux pour déterminer la cause en exécutant la commande suivante :

```
tridentctl logs
```
Après avoir identifié et corrigé le problème avec le fichier de configuration, vous pouvez exécuter de nouveau la commande create.

#### **Créer une classe de stockage**

Vous pouvez créer une classe de stockage pour provisionner des volumes avec le chiffrement Kerberos.

#### **Description de la tâche**

Lorsque vous créez un objet de classe de stockage, vous pouvez spécifier l'une des trois versions différentes du chiffrement Kerberos à l'aide du mountOptions paramètre :

- mountOptions: sec=krb5 (authentification et chiffrement)
- mountOptions: sec=krb5i (authentification et chiffrement avec protection de l'identité)
- mountOptions: sec=krb5p (authentification et chiffrement avec protection de l'identité et de la confidentialité)

Spécifiez un seul niveau Kerberos. Si vous spécifiez plusieurs niveaux de cryptage Kerberos dans la liste des paramètres, seule la première option est utilisée. Si le niveau de chiffrement que vous avez spécifié dans la configuration du back-end de stockage est différent du niveau que vous spécifiez dans l'objet classe de stockage, l'objet classe de stockage a priorité.

#### **Étapes**

1. Créez un objet StorageClass Kubernetes à l'aide de l'exemple suivant :

```
apiVersion: storage.k8s.io/v1
kind: StorageClass
metadata:
    name: ontap-nas-sc
provisioner: csi.trident.netapp.io
mountOptions: ["sec=krb5i"] #can be krb5, krb5i, or krb5p
parameters:
    backendType: "ontap-nas"
  storagePools: "ontapnas pool"
    trident.netapp.io/nasType: "nfs"
allowVolumeExpansion: True
```
2. Créer la classe de stockage :

kubectl create -f sample-input/storage-class-ontap-nas-sc.yaml

3. Assurez-vous que la classe de stockage a été créée :

kubectl get sc ontap-nas-sc

Vous devez voir les résultats similaires à ce qui suit :

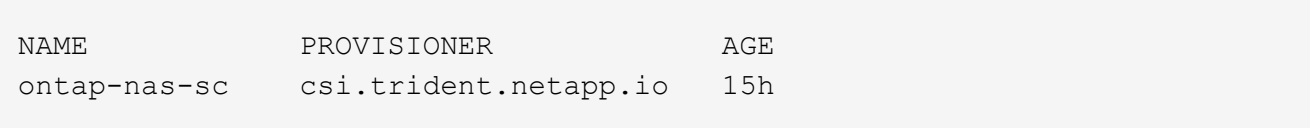

#### **Provisionner les volumes**

Une fois que vous avez créé un système back-end et une classe de stockage, vous pouvez provisionner un volume. Reportez-vous à ces instructions pour ["le provisionnement d'un volume".](https://docs.netapp.com/us-en/trident/trident-use/vol-provision.html)

### **Configurez le chiffrement Kerberos à la volée avec les volumes Azure NetApp Files**

Vous pouvez activer le chiffrement Kerberos sur le trafic de stockage entre votre cluster géré et un seul système back-end de stockage Azure NetApp Files ou un pool virtuel de systèmes back-end de stockage Azure NetApp Files.

#### **Avant de commencer**

- Vérifiez que vous avez activé Astra Control Provisioner sur le cluster Red Hat OpenShift géré. Reportezvous à la section ["Activez le mécanisme de provisionnement Astra Control"](https://docs.netapp.com/fr-fr/astra-control-center/get-started/enable-acp.html) pour obtenir des instructions.
- Assurez-vous d'avoir accès au tridentctl informatique.
- Assurez-vous d'avoir préparé le système back-end de stockage Azure NetApp Files pour le chiffrement Kerberos en notant les exigences et en suivant les instructions de la section ["Documentation Azure](https://learn.microsoft.com/en-us/azure/azure-netapp-files/configure-kerberos-encryption) [NetApp Files"](https://learn.microsoft.com/en-us/azure/azure-netapp-files/configure-kerberos-encryption).
- Vérifiez que tous les volumes NFSv4 utilisés avec le chiffrement Kerberos sont correctement configurés. Reportez-vous à la section Configuration du domaine NetApp NFSv4 (page 13) du ["Guide des](https://www.netapp.com/media/16398-tr-3580.pdf) [améliorations et des bonnes pratiques de NetApp NFSv4".](https://www.netapp.com/media/16398-tr-3580.pdf)

#### **Créer un back-end de stockage**

Vous pouvez créer une configuration back-end de stockage Azure NetApp Files qui inclut une fonctionnalité de chiffrement Kerberos.

#### **Description de la tâche**

Lorsque vous créez un fichier de configuration du back-end de stockage qui configure le cryptage Kerberos, vous pouvez le définir de manière à ce qu'il soit appliqué à l'un des deux niveaux possibles :

- Le **niveau du backend de stockage** utilisant le spec.kerberos légale
- **Niveau de pool virtuel** utilisant le spec.storage.kerberos légale

Lorsque vous définissez la configuration au niveau du pool virtuel, le pool est sélectionné à l'aide du libellé de la classe de stockage.

À chaque niveau, vous pouvez spécifier l'une des trois versions différentes du cryptage Kerberos :

- kerberos: sec=krb5 (authentification et chiffrement)
- kerberos: sec=krb5i (authentification et chiffrement avec protection de l'identité)
- kerberos: sec=krb5p (authentification et chiffrement avec protection de l'identité et de la confidentialité)

#### **Étapes**

1. Sur le cluster géré, créez un fichier de configuration back-end de stockage en utilisant l'un des exemples suivants, selon l'endroit où vous devez définir le back-end de stockage (niveau du back-end de stockage ou niveau du pool virtuel). Remplacez les valeurs entre parenthèses <> par les informations de votre environnement :

**Exemple au niveau du back-end de stockage**

```
apiVersion: v1
kind: Secret
metadata:
   name: backend-tbc-anf-secret
type: Opaque
stringData:
    clientID: <CLIENT_ID>
   clientSecret: <CLIENT_SECRET>
---
apiVersion: trident.netapp.io/v1
kind: TridentBackendConfig
metadata:
   name: backend-tbc-anf
spec:
    version: 1
    storageDriverName: azure-netapp-files
  subscriptionID: <SUBSCRIPTION ID>
  tenantID: <TENANT ID>
    location: <AZURE_REGION_LOCATION>
    serviceLevel: Standard
    networkFeatures: Standard
  capacityPools: <CAPACITY_POOL>
    resourceGroups: <RESOURCE_GROUP>
    netappAccounts: <NETAPP_ACCOUNT>
    virtualNetwork: <VIRTUAL_NETWORK>
    subnet: <SUBNET>
    nasType: nfs
    kerberos: sec=krb5i #can be krb5, krb5i, or krb5p
    credentials:
      name: backend-tbc-anf-secret
```
#### **Exemple de pool virtuel**

```
apiVersion: v1
kind: Secret
metadata:
   name: backend-tbc-anf-secret
type: Opaque
stringData:
    clientID: <CLIENT_ID>
    clientSecret: <CLIENT_SECRET>
---
apiVersion: trident.netapp.io/v1
kind: TridentBackendConfig
metadata:
   name: backend-tbc-anf
spec:
   version: 1
    storageDriverName: azure-netapp-files
  subscriptionID: <SUBSCRIPTION ID>
  tenantID: <TENANT ID>
  location: <AZURE REGION LOCATION>
    serviceLevel: Standard
    networkFeatures: Standard
  capacityPools: <CAPACITY_POOL>
    resourceGroups: <RESOURCE_GROUP>
    netappAccounts: <NETAPP_ACCOUNT>
    virtualNetwork: <VIRTUAL_NETWORK>
    subnet: <SUBNET>
    nasType: nfs
    storage:
      - labels:
         type: encryption
        kerberos: sec=krb5i #can be krb5, krb5i, or krb5p
    credentials:
      name: backend-tbc-anf-secret
```
2. Utilisez le fichier de configuration que vous avez créé à l'étape précédente pour créer le backend :

tridentctl create backend -f <backend-configuration-file>

Si la création du back-end échoue, la configuration du back-end est erronée. Vous pouvez afficher les journaux pour déterminer la cause en exécutant la commande suivante :

tridentctl logs

Après avoir identifié et corrigé le problème avec le fichier de configuration, vous pouvez exécuter de nouveau la commande create.

#### **Créer une classe de stockage**

Vous pouvez créer une classe de stockage pour provisionner des volumes avec le chiffrement Kerberos.

#### **Étapes**

1. Créez un objet StorageClass Kubernetes à l'aide de l'exemple suivant :

```
apiVersion: storage.k8s.io/v1
kind: StorageClass
metadata:
    name: anf-sc-nfs
provisioner: csi.trident.netapp.io
parameters:
    backendType: "azure-netapp-files"
    trident.netapp.io/nasType: "nfs"
  selector: "type=encryption"
```
2. Créer la classe de stockage :

kubectl create -f sample-input/storage-class-anf-sc-nfs.yaml

3. Assurez-vous que la classe de stockage a été créée :

```
kubectl get sc anf-sc-nfs
```
Vous devez voir les résultats similaires à ce qui suit :

NAME PROVISIONER AGE anf-sc-nfs csi.trident.netapp.io 15h

#### **Provisionner les volumes**

Une fois que vous avez créé un système back-end et une classe de stockage, vous pouvez provisionner un volume. Reportez-vous à ces instructions pour ["le provisionnement d'un volume".](https://docs.netapp.com/us-en/trident/trident-use/vol-provision.html)

# <span id="page-9-0"></span>**Restaurer les données de volume à l'aide d'un snapshot**

ASTRA Control Provisioner assure une restauration rapide de volume sur place à partir d'une copie Snapshot à l'aide du TridentActionSnapshotRestore (TASR) CR. Cette CR fonctionne comme une action Kubernetes impérative et ne persiste pas une

fois l'opération terminée.

ASTRA Control Provisioner prend en charge la restauration Snapshot sur le ontap-san, ontap-saneconomy, ontap-nas, ontap-nas-flexgroup, azure-netapp-files, gcp-cvs, et solidfire-san pilotes.

#### **Avant de commencer**

Vous devez disposer d'une demande de volume liée et d'un instantané de volume disponible.

• Vérifiez que l'état de la demande de volume persistant est lié.

```
kubectl get pvc
```
• Vérifiez que le snapshot du volume est prêt à être utilisé.

kubectl get vs

#### **Étapes**

1. Créer la CR TASR. Cet exemple crée une demande de modification pour la demande de volume persistant pvc1 et le snapshot de volume pvc1-snapshot.

```
cat tasr-pvc1-snapshot.yaml
apiVersion: trident.netapp.io/v1
kind: TridentActionSnapshotRestore
metadata:
    name: this-doesnt-matter
    namespace: trident
spec:
    pvcName: pvc1
    volumeSnapshotName: pvc1-snapshot
```
2. Appliquez la CR pour effectuer une restauration à partir de l'instantané. Cet exemple permet de restaurer des données à partir d'un snapshot pvc1.

```
kubectl create -f tasr-pvc1-snapshot.yaml
tridentactionsnapshotrestore.trident.netapp.io/this-doesnt-matter
created
```
#### **Résultats**

ASTRA Control Provisioner restaure les données à partir du snapshot. Vous pouvez vérifier l'état de la restauration des snapshots.

```
kubectl get tasr -o yaml
apiVersion: trident.netapp.io/v1
items:
- apiVersion: trident.netapp.io/v1
    kind: TridentActionSnapshotRestore
    metadata:
      creationTimestamp: "2023-04-14T00:20:33Z"
      generation: 3
      name: this-doesnt-matter
      namespace: trident
      resourceVersion: "3453847"
      uid: <uid>
    spec:
      pvcName: pvc1
      volumeSnapshotName: pvc1-snapshot
    status:
      startTime: "2023-04-14T00:20:34Z"
      completionTime: "2023-04-14T00:20:37Z"
      state: Succeeded
kind: List
metadata:
    resourceVersion: ""
```
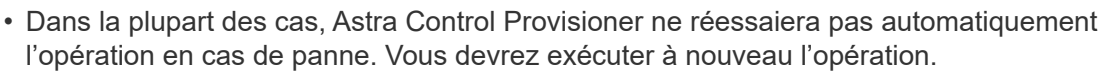

• Les utilisateurs Kubernetes sans accès administrateur peuvent avoir à obtenir l'autorisation de l'administrateur pour créer une CR ASR dans l'espace de noms de leur application.

# <span id="page-11-0"></span>**Réplication de volumes à l'aide de SnapMirror**

À l'aide d'Astra Control Provisioner, vous pouvez créer des relations de miroir entre un volume source sur un cluster et le volume de destination sur le cluster peering pour la réplication des données pour la reprise après incident. Vous pouvez utiliser une définition de ressource personnalisée (CRD) avec un espace de nom pour effectuer les opérations suivantes :

- Création de relations de symétrie entre les volumes (ESV)
- Supprimez les relations de symétrie entre les volumes
- Rompez les relations de symétrie
- Promotion du volume secondaire en cas d'incident (basculements)
- Transition sans perte des applications d'un cluster à un autre (en cas de basculements ou de migrations planifiés)

 $\mathbf{1}$ 

# **Conditions préalables à la réplication**

Assurez-vous que les conditions préalables suivantes sont remplies avant de commencer :

#### **Clusters ONTAP**

- **Astra Control Provisioner** : Astra Control Provisioner version 23.10 ou ultérieure ou a ["Prise en charge](https://docs.netapp.com/fr-fr/astra-control-center/get-started/requirements.html) [d'Astra Trident"](https://docs.netapp.com/fr-fr/astra-control-center/get-started/requirements.html) Doit exister sur les clusters Kubernetes source et destination qui utilisent ONTAP en tant que back-end.
- **Licences** : les licences asynchrones de SnapMirror ONTAP utilisant le bundle protection des données doivent être activées sur les clusters ONTAP source et cible. Reportez-vous à la section ["Présentation des](https://docs.netapp.com/us-en/ontap/data-protection/snapmirror-licensing-concept.html) [licences SnapMirror dans ONTAP"](https://docs.netapp.com/us-en/ontap/data-protection/snapmirror-licensing-concept.html) pour en savoir plus.

#### **Peering**

• **Cluster et SVM** : les systèmes back-end de stockage ONTAP doivent être peering. Reportez-vous à la section ["Présentation du cluster et de SVM peering"](https://docs.netapp.com/us-en/ontap-sm-classic/peering/index.html) pour en savoir plus.

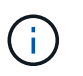

S'assurer que les noms de SVM utilisés dans la relation de réplication entre deux clusters ONTAP sont uniques.

• **Astra Control Provisioner et SVM** : les SVM distants à peering doivent être disponibles pour Astra Control Provisioner sur le cluster de destination.

#### **Pilotes pris en charge**

• La réplication de volume est prise en charge pour les pilotes ontap-nas et ontap-san.

#### **Créer une demande de volume persistant en miroir**

Suivez ces étapes et utilisez les exemples CRD pour créer une relation miroir entre les volumes principal et secondaire.

#### **Étapes**

- 1. Effectuez les étapes suivantes sur le cluster Kubernetes principal :
	- a. Créez un objet StorageClass avec le trident.netapp.io/replication: true paramètre.

#### **Exemple**

```
apiVersion: storage.k8s.io/v1
kind: StorageClass
metadata:
    name: csi-nas
provisioner: csi.trident.netapp.io
parameters:
    backendType: "ontap-nas"
    fsType: "nfs"
    trident.netapp.io/replication: "true"
```
b. Créez une demande de volume persistant avec une classe de stockage précédemment créée.

#### **Exemple**

```
kind: PersistentVolumeClaim
apiVersion: v1
metadata:
    name: csi-nas
spec:
    accessModes:
 - ReadWriteMany
   resources:
      requests:
        storage: 1Gi
    storageClassName: csi-nas
```
c. Créez une demande de modification MirrorRelationship avec des informations locales.

#### **Exemple**

```
kind: TridentMirrorRelationship
apiVersion: trident.netapp.io/v1
metadata:
   name: csi-nas
spec:
   state: promoted
   volumeMappings:
  - localPVCName: csi-nas
```
ASTRA Control Provisioner récupère les informations internes du volume et l'état actuel de la protection des données (DP) du volume, puis remplit le champ d'état de MirrorRelationship.

d. Obtenir le CR TridentMirrorRelationship pour obtenir le nom interne et la SVM du PVC.

kubectl get tmr csi-nas

```
kind: TridentMirrorRelationship
apiVersion: trident.netapp.io/v1
metadata:
   name: csi-nas
    generation: 1
spec:
   state: promoted
    volumeMappings:
  - localPVCName: csi-nas
status:
    conditions:
    - state: promoted
      localVolumeHandle:
"datavserver:trident_pvc_3bedd23c_46a8_4384_b12b_3c38b313c1e1"
      localPVCName: csi-nas
      observedGeneration: 1
```
- 2. Effectuez les étapes suivantes sur le cluster Kubernetes secondaire :
	- a. Créez une classe de stockage avec le paramètre trident.netapp.io/replication: true.

**Exemple**

```
apiVersion: storage.k8s.io/v1
kind: StorageClass
metadata:
   name: csi-nas
provisioner: csi.trident.netapp.io
parameters:
    trident.netapp.io/replication: true
```
b. Créez une demande de modification MirrorRelationship avec les informations de destination et de source.

**Exemple**

```
kind: TridentMirrorRelationship
apiVersion: trident.netapp.io/v1
metadata:
   name: csi-nas
spec:
   state: established
   volumeMappings:
   - localPVCName: csi-nas
      remoteVolumeHandle:
"datavserver:trident pvc 3bedd23c 46a8 4384 b12b 3c38b313c1e1"
```
ASTRA Control Provisioner crée une relation SnapMirror avec le nom de la stratégie de relation configurée (ou par défaut pour ONTAP) et l'initialise.

c. Créez une demande de volume persistant avec une classe de stockage précédemment créée pour agir en tant que classe secondaire (destination SnapMirror).

```
Exemple
```

```
kind: PersistentVolumeClaim
apiVersion: v1
metadata:
    name: csi-nas
    annotations:
      trident.netapp.io/mirrorRelationship: csi-nas
spec:
    accessModes:
    - ReadWriteMany
resources:
    requests:
      storage: 1Gi
storageClassName: csi-nas
```
ASTRA Control Provisioner vérifiera le CRD TridentMirrorRelationship et ne créera pas le volume si la relation n'existe pas. Si la relation existe, Astra Control Provisioner s'assurera que le nouveau volume FlexVol est placé sur un SVM peering avec le SVM distant défini dans le MirrorRelationship.

# **États de réplication des volumes**

Une relation de miroir Trident (TMR) est une relation CRD qui représente une extrémité d'une relation de réplication entre les ESV. La TMR de destination a un état qui indique à Astra Control provisionner l'état souhaité. La TMR de destination a les États suivants :

- **Établi** : le PVC local est le volume de destination d'une relation miroir, et il s'agit d'une nouvelle relation.
- **Promu**: Le PVC local est ReadWrite et montable, sans relation de miroir actuellement en vigueur.
- **Rétabli**: Le PVC local est le volume de destination d'une relation miroir et était également auparavant dans cette relation miroir.
	- L'état rétabli doit être utilisé si le volume de destination était déjà en relation avec le volume source car il écrase le contenu du volume de destination.
	- L'état rétabli échouera si le volume n'était pas auparavant dans une relation avec la source.

### **Promotion de la demande de volume persistant secondaire en cas de basculement non planifié**

Effectuez l'étape suivante sur le cluster Kubernetes secondaire :

• Mettez à jour le champ *spec.state* de TridentMirrorRelationship vers promoted.

# **Promotion de la demande de volume persistant secondaire lors d'un basculement planifié**

Lors d'un basculement planifié (migration), effectuez les étapes suivantes pour promouvoir la demande de volume persistant secondaire :

#### **Étapes**

- 1. Sur le cluster Kubernetes principal, créez un snapshot de la demande de volume persistant et attendez que le snapshot soit créé.
- 2. Sur le cluster Kubernetes principal, créez la CR SnapshotInfo pour obtenir des informations internes.

#### **Exemple**

```
kind: SnapshotInfo
apiVersion: trident.netapp.io/v1
metadata:
    name: csi-nas
spec:
    snapshot-name: csi-nas-snapshot
```
- 3. Sur le cluster Kubernetes secondaire, mettez à jour le champ *spec.state* du *TridentMirrorRelationship* CR en *promu* et *spec.promotedSnapshotHandle* en tant que nom interne du snapshot.
- 4. Sur le cluster Kubernetes secondaire, confirmez l'état (champ status.state) de TridentMirrorRelationship à promu.

## **Restaurer une relation de miroir après un basculement**

Avant de restaurer une relation de symétrie, choisissez le côté que vous voulez faire comme nouveau principal.

#### **Étapes**

- 1. Sur le cluster Kubernetes secondaire, assurez-vous que les valeurs du champ *spec.remoteVolumeHandle* du champ TridentMirrorRelationship sont mises à jour.
- 2. Sur le cluster Kubernetes secondaire, mettez à jour le champ *spec.mirror* de TridentMirrorRelationship vers reestablished.

## **Opérations supplémentaires**

ASTRA Control Provisioner prend en charge les opérations suivantes sur les volumes principal et secondaire :

#### **Répliquer la demande de volume persistant primaire sur une nouvelle demande de volume secondaire**

Assurez-vous que vous avez déjà un PVC primaire et un PVC secondaire.

#### **Étapes**

- 1. Supprimez les CRD PersistentVolumeClaim et TridentMirrorRelationship du cluster secondaire (destination) établi.
- 2. Supprimez le CRD TridentMirrorRelationship du cluster principal (source).
- 3. Créez un nouveau CRD TridentMirrorRelationship sur le cluster principal (source) pour le nouveau PVC

secondaire (destination) que vous souhaitez établir.

#### **Redimensionner une PVC en miroir, principale ou secondaire**

La demande de volume persistant peut être redimensionnée normalement, ONTAP étendra automatiquement les flevxols de destination si la quantité de données dépasse la taille actuelle.

#### **Supprimer la réplication d'une demande de volume persistant**

Pour supprimer la réplication, effectuez l'une des opérations suivantes sur le volume secondaire actuel :

- Supprimez MirrorRelationship sur le PVC secondaire. Cela interrompt la relation de réplication.
- Ou, mettez à jour le champ spec.state à *promu*.

#### **Suppression d'une demande de volume persistant (qui était auparavant mise en miroir)**

Le mécanisme de provisionnement Astra Control vérifie si des demandes de volume persistant sont répliquées et libère la relation de réplication avant toute tentative de suppression du volume.

#### **Supprimer une TMR**

La suppression d'une TMR d'un côté d'une relation symétrique entraîne la transition de la TMR restante vers l'état *promu* avant que Astra Control Provisioner ne termine la suppression. Si la TMR sélectionnée pour la suppression est déjà à l'état *promoted*, il n'y a pas de relation miroir existante et la TMR sera supprimée et Astra Control Provisioner promouvra le PVC local à *ReadWrite*. Cette suppression libère les métadonnées SnapMirror pour le volume local dans ONTAP. Si ce volume est utilisé dans une relation miroir à l'avenir, il doit utiliser une nouvelle TMR avec un état de réplication *établi* volume lors de la création de la nouvelle relation miroir.

# **Mettre à jour les relations miroir lorsque ONTAP est en ligne**

Les relations miroir peuvent être mises à jour à tout moment après leur établissement. Vous pouvez utiliser le state: promoted ou state: reestablished champs permettant de mettre à jour les relations. Lors de la promotion d'un volume de destination en volume ReadWrite standard, vous pouvez utiliser *promotedSnapshotHandle* pour spécifier un snapshot spécifique dans lequel restaurer le volume actuel.

## **Mettre à jour les relations en miroir lorsque ONTAP est hors ligne**

Vous pouvez utiliser un CRD pour effectuer une mise à jour SnapMirror sans qu'Astra Control ne dispose d'une connectivité directe au cluster ONTAP. Reportez-vous à l'exemple de format de TridentActionMirrorUpdate suivant :

#### **Exemple**

```
apiVersion: trident.netapp.io/v1
kind: TridentActionMirrorUpdate
metadata:
    name: update-mirror-b
spec:
    snapshotHandle: "pvc-1234/snapshot-1234"
    tridentMirrorRelationshipName: mirror-b
```
status.state Reflète l'état du CRD TridentActionMirrorUpdate. Il peut prendre une valeur de *succeed*, *In Progress* ou *FAILED*.

#### **Informations sur le copyright**

Copyright © 2024 NetApp, Inc. Tous droits réservés. Imprimé aux États-Unis. Aucune partie de ce document protégé par copyright ne peut être reproduite sous quelque forme que ce soit ou selon quelque méthode que ce soit (graphique, électronique ou mécanique, notamment par photocopie, enregistrement ou stockage dans un système de récupération électronique) sans l'autorisation écrite préalable du détenteur du droit de copyright.

Les logiciels dérivés des éléments NetApp protégés par copyright sont soumis à la licence et à l'avis de nonresponsabilité suivants :

CE LOGICIEL EST FOURNI PAR NETAPP « EN L'ÉTAT » ET SANS GARANTIES EXPRESSES OU TACITES, Y COMPRIS LES GARANTIES TACITES DE QUALITÉ MARCHANDE ET D'ADÉQUATION À UN USAGE PARTICULIER, QUI SONT EXCLUES PAR LES PRÉSENTES. EN AUCUN CAS NETAPP NE SERA TENU POUR RESPONSABLE DE DOMMAGES DIRECTS, INDIRECTS, ACCESSOIRES, PARTICULIERS OU EXEMPLAIRES (Y COMPRIS L'ACHAT DE BIENS ET DE SERVICES DE SUBSTITUTION, LA PERTE DE JOUISSANCE, DE DONNÉES OU DE PROFITS, OU L'INTERRUPTION D'ACTIVITÉ), QUELLES QU'EN SOIENT LA CAUSE ET LA DOCTRINE DE RESPONSABILITÉ, QU'IL S'AGISSE DE RESPONSABILITÉ CONTRACTUELLE, STRICTE OU DÉLICTUELLE (Y COMPRIS LA NÉGLIGENCE OU AUTRE) DÉCOULANT DE L'UTILISATION DE CE LOGICIEL, MÊME SI LA SOCIÉTÉ A ÉTÉ INFORMÉE DE LA POSSIBILITÉ DE TELS DOMMAGES.

NetApp se réserve le droit de modifier les produits décrits dans le présent document à tout moment et sans préavis. NetApp décline toute responsabilité découlant de l'utilisation des produits décrits dans le présent document, sauf accord explicite écrit de NetApp. L'utilisation ou l'achat de ce produit ne concède pas de licence dans le cadre de droits de brevet, de droits de marque commerciale ou de tout autre droit de propriété intellectuelle de NetApp.

Le produit décrit dans ce manuel peut être protégé par un ou plusieurs brevets américains, étrangers ou par une demande en attente.

LÉGENDE DE RESTRICTION DES DROITS : L'utilisation, la duplication ou la divulgation par le gouvernement sont sujettes aux restrictions énoncées dans le sous-paragraphe (b)(3) de la clause Rights in Technical Data-Noncommercial Items du DFARS 252.227-7013 (février 2014) et du FAR 52.227-19 (décembre 2007).

Les données contenues dans les présentes se rapportent à un produit et/ou service commercial (tel que défini par la clause FAR 2.101). Il s'agit de données propriétaires de NetApp, Inc. Toutes les données techniques et tous les logiciels fournis par NetApp en vertu du présent Accord sont à caractère commercial et ont été exclusivement développés à l'aide de fonds privés. Le gouvernement des États-Unis dispose d'une licence limitée irrévocable, non exclusive, non cessible, non transférable et mondiale. Cette licence lui permet d'utiliser uniquement les données relatives au contrat du gouvernement des États-Unis d'après lequel les données lui ont été fournies ou celles qui sont nécessaires à son exécution. Sauf dispositions contraires énoncées dans les présentes, l'utilisation, la divulgation, la reproduction, la modification, l'exécution, l'affichage des données sont interdits sans avoir obtenu le consentement écrit préalable de NetApp, Inc. Les droits de licences du Département de la Défense du gouvernement des États-Unis se limitent aux droits identifiés par la clause 252.227-7015(b) du DFARS (février 2014).

#### **Informations sur les marques commerciales**

NETAPP, le logo NETAPP et les marques citées sur le site<http://www.netapp.com/TM>sont des marques déposées ou des marques commerciales de NetApp, Inc. Les autres noms de marques et de produits sont des marques commerciales de leurs propriétaires respectifs.